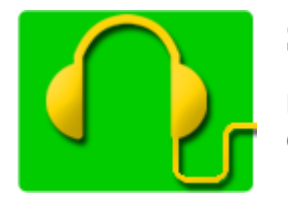

**S'écouter parler, s'écouter lire m@gistère** 

**Etape 6 :** J'effectue un enregistrement de ma voix en plusieurs étapes :

- Je continue l'enregistrement sur la même piste,
- J'utilise plusieurs pistes.  $\bullet$

En effectuant plusieurs essais d'enregistrement, vous vous êtes peut-être aperçu qu'Audacity créait une nouvelle piste à chaque nouvel enregistrement.

## **1 – Continuer d'enregistrer sur la même piste – 2 méthodes**

## **1ère méthode**

En cours d'enregistrement de votre voix, il suffit d'utiliser le bouton **Pause** au lieu du bouton **Stop** !

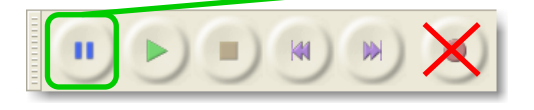

Un 2ème clic sur le bouton **Pause** permet de poursuivre l'enregistrement.

**Inconvénient** : vous ne pouvez corriger chaque étape de l'enregistrement au fur et à mesure. En effet, il faut cliquer sur le bouton **Stop** pour pouvoir sélectionner une partie de la piste et y apporter des modifications/corrections.

## **2ème méthode**

Si vous avez :

- cliqué sur le bouton **Stop**,

volontairement arrêter l'enregistrement pour corriger/modifier la partie déjà enregistrée, vous ne pouvez plus utiliser la première méthode !

**Cliquez** n'importe où sur la piste…

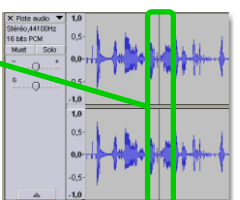

Puis, tout en maintenant **enfoncée** la touche "**Majuscule**" de votre clavier,

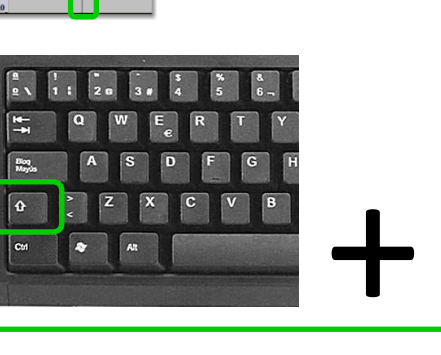

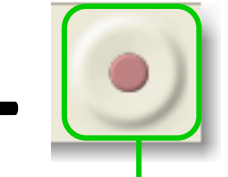

**cliquez** sur le bouton **Enregistrement**.

**La "tête d'enregistrement" se positionne automatiquement à la fin de la piste, et l'enregistrement se poursuit.**

# **2 – Enregistrer sur des pistes différentes et les organiser**

#### Enregistrez un petit texte en 3 étapes ; vous cliquerez sur le bouton **Stop** à la fin de chaque étape.

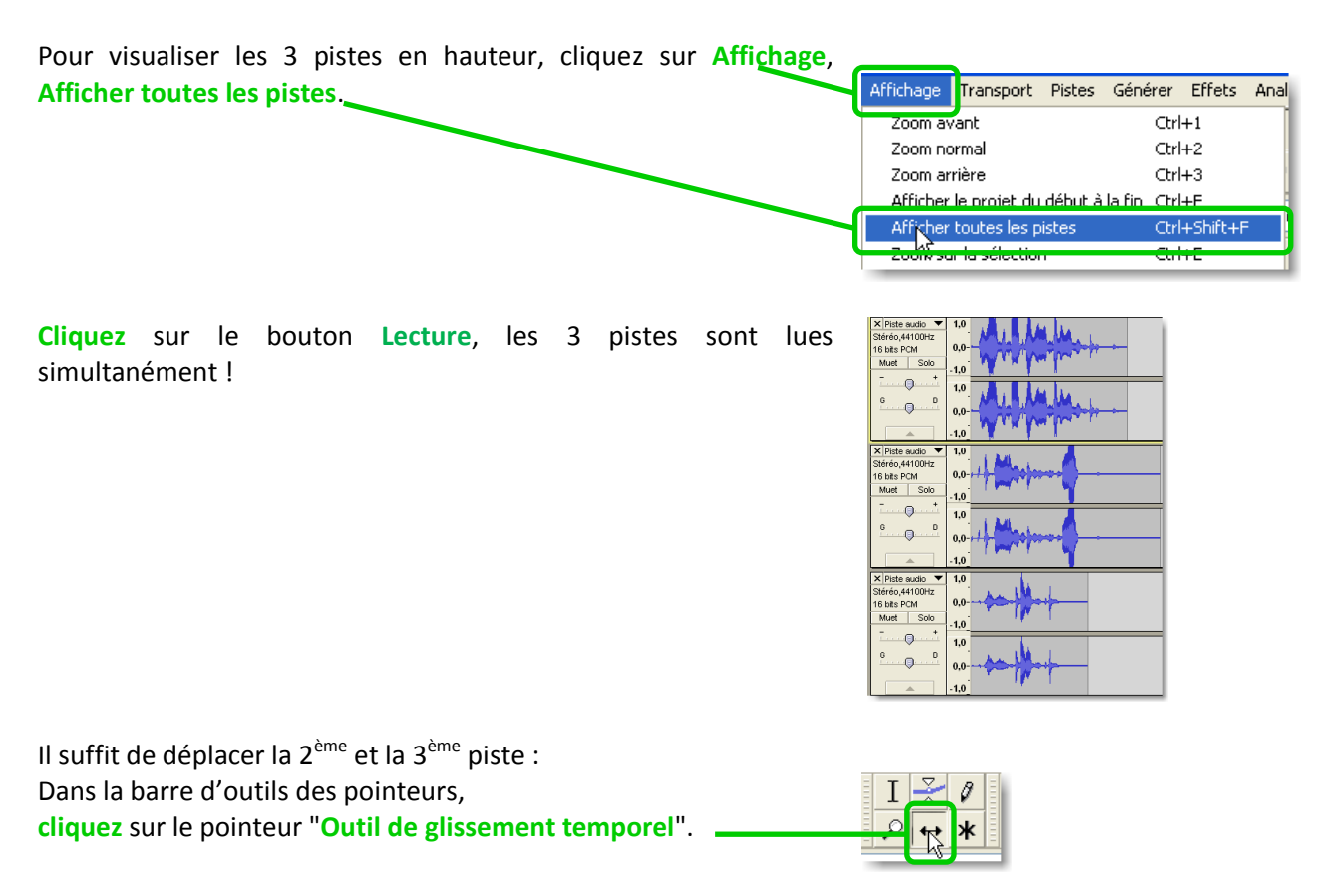

Faites glisser horizontalement la 2<sup>ème</sup>, puis la 3ème piste, jusqu'à obtenir le résultat ci-dessous :

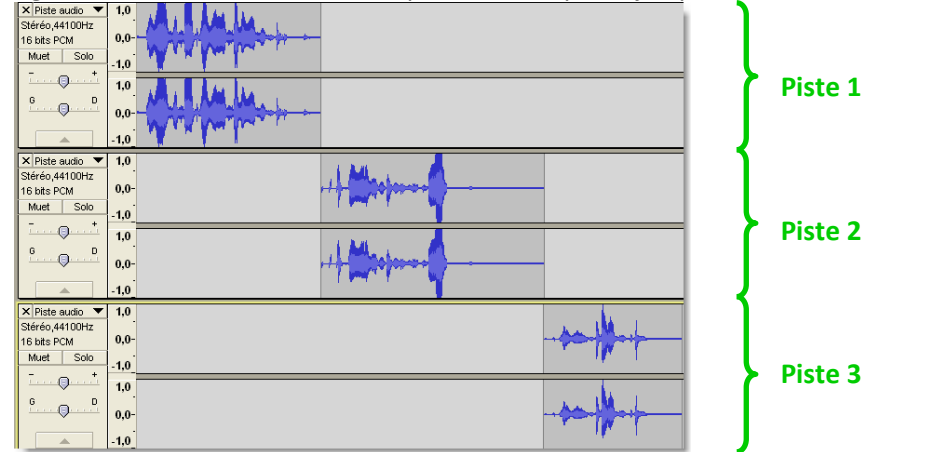

Cliquez sur le bouton **Lecture**, les 3 pistes sont lues chronologiquement.

Dans la barre d'outils des pointeurs,

resélectionnez le pointeur "**Sélection**".

Il est indispensable pour effectuer les modifications de base.

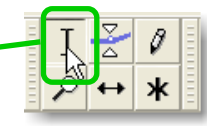

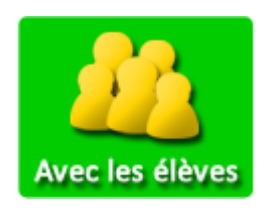

Remarque : cette dernière méthode sera utilisée pour enregistrer les voix de vos élèves :

1 piste représentera l'enregistrement d'1 voix d'élève.

### **Avantages:**

- "1 piste = 1 élève" permet de se répérer plus facilement dans un  $\overline{a}$ enregistrement.
- Chaque voix pourra être facilement normalisée  $\omega$  . (voir Etape 4, §3 - Normaliser l'amplitude du son). C'est la garantie que toutes les voix auront sensiblement la même amplitude. Le résultat sera de meilleure qualité.

# Mes notes personnelles :

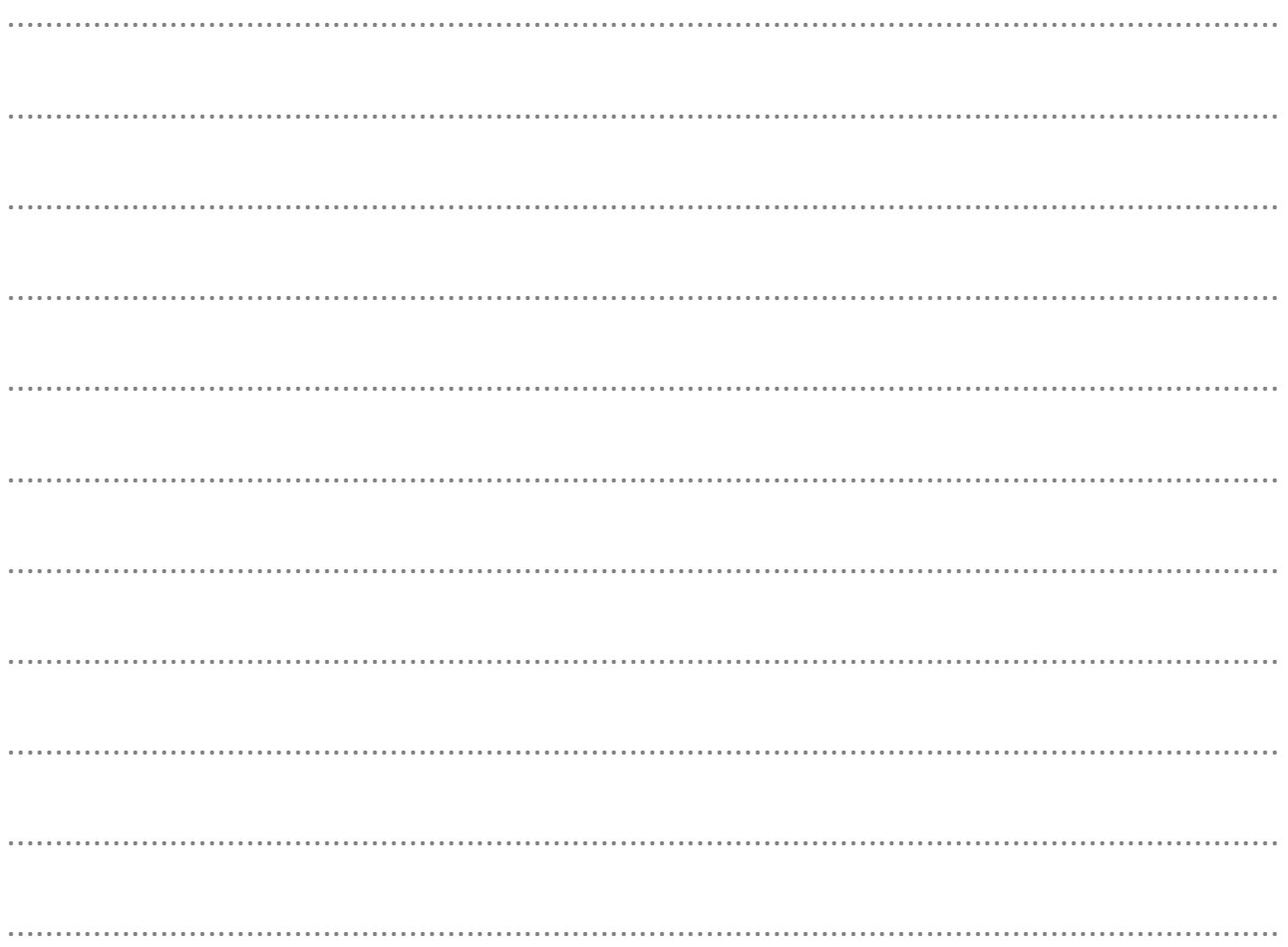